# TruckChat User Guide

Live Chat with Fellow Commercial Divers in Your Area

It's like having a Free Digital CB

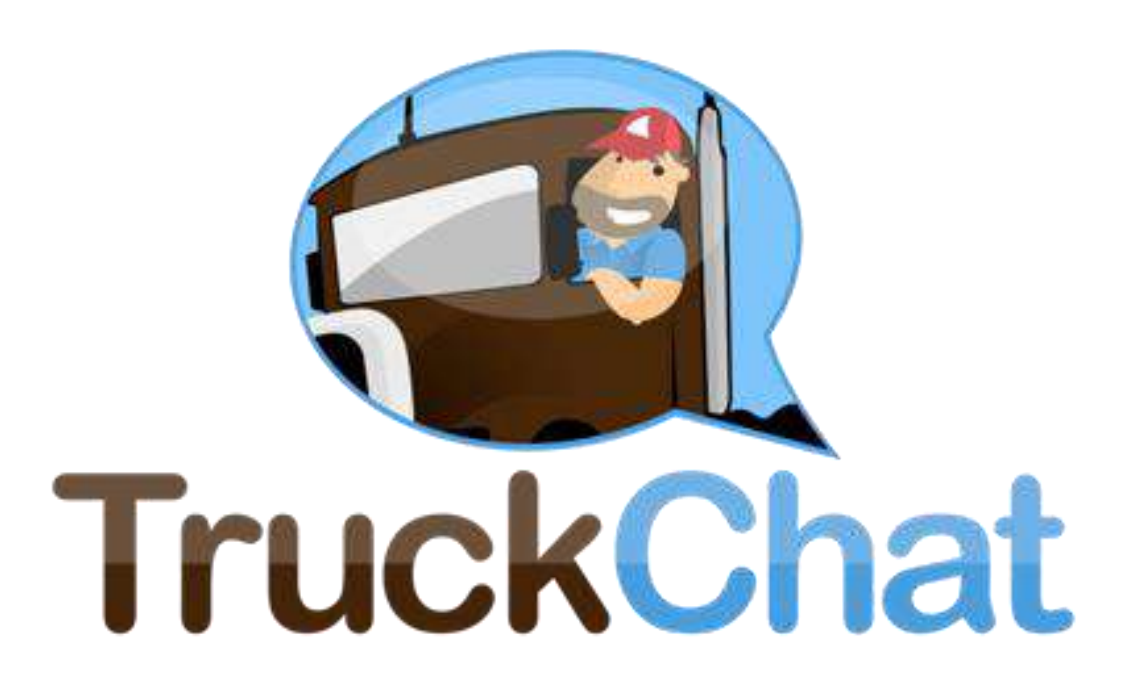

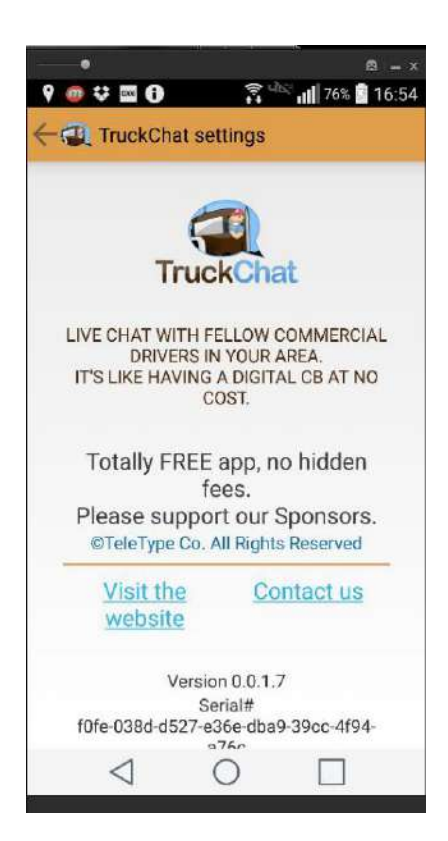

## **Introduction**

TruckChat allows drivers to anonymously post and view messages within a specific mile radius of their current position while travelling. This will promote real time communications between truck drivers, allowing drivers to communicate about issues of relevance such as parking availability at truck stops and rest areas or specials of interest to drivers based on their location.

TruckChat is very simple and easy to use. There's no need to sign up or log in with emails. The best part about TruckChat is that it is completely free to everyone in the trucking industry. TruckChat is a very good way for everyone in the trucking industry to stay connected and make connections.

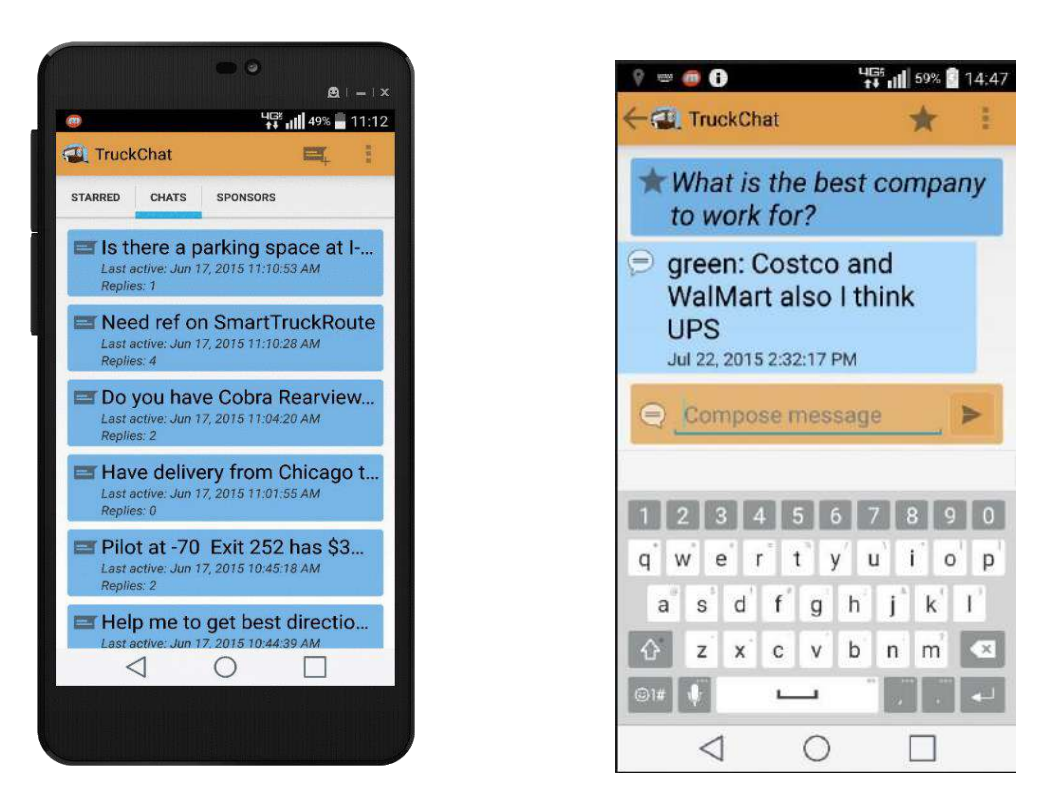

*Chats – Start a new topic or reply to an existing chat*

## **Usage**

With TruckChat you have the ability to chat with drivers in your area. You can ask anything and let other drivers respond to you. Likewise, you can respond to other people's questions.

TruckChat is just like a CB Radio without the need for any special equipment. Just chat when you have some down time or riding with a codriver. The app automatically figures out who is nearby so that you can easily communicate with other truck drivers. TruckChat is even better than a conventional CB since you have your responses in writing and you have a wider geographic area to make connections and get answers to your questions.

You can post job offers, loads, or information you think is valuable to drivers. Drivers can find loads, comment on truck stop facilities, specials, traffic, or anything of concern to other drivers. Drivers are also welcome to post technical support questions for any product and the community is encouraged to reply directly to drivers. Drivers and the trucking community at large are able to post both commercial and non commercial messages. There is no charge for any type of message.

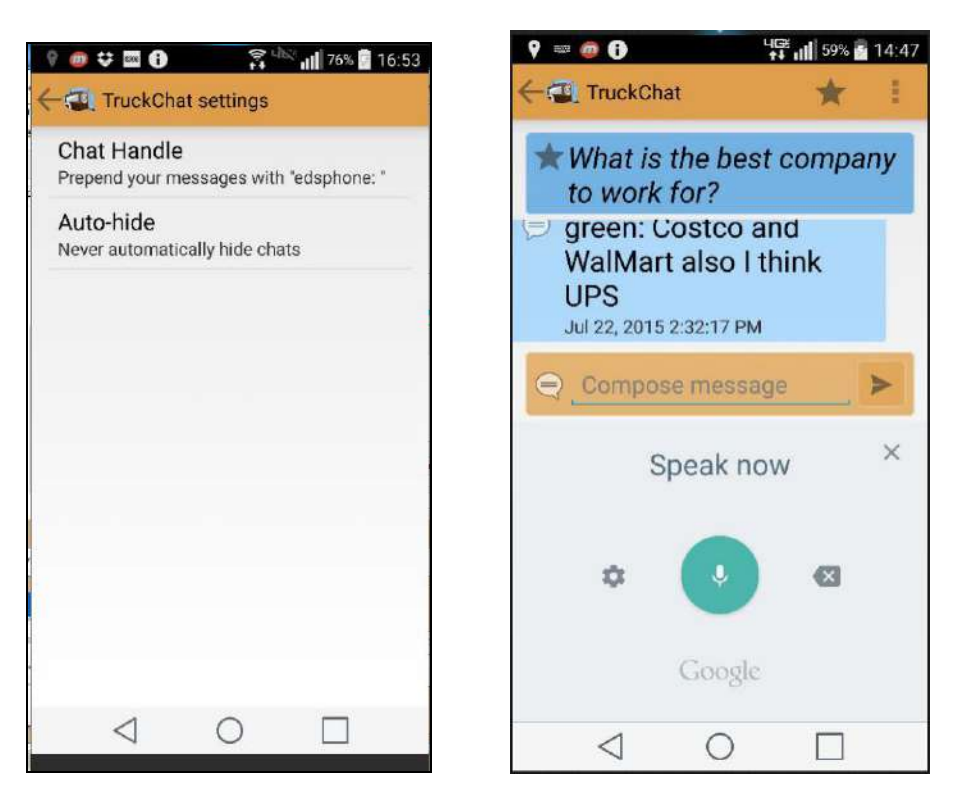

*Message Settings – Change your Chat Handle* 

## **Anonymity**

Everything is completely anonymous. There's no sign up required, no email addresses are obtained and no need to register or sign in when you use the app. You can simply post your questions or reply to questions or comments from others who are using the app. You have the option of using a Chat Handle, which is a name that appears next to your posts.

**Select Settings > Chat Handle** and give any name (except obscenities) you desire. You can also leave the Handle blank.

You can post messages using the built in microphone of the phone or tablet. You can also choose to type.

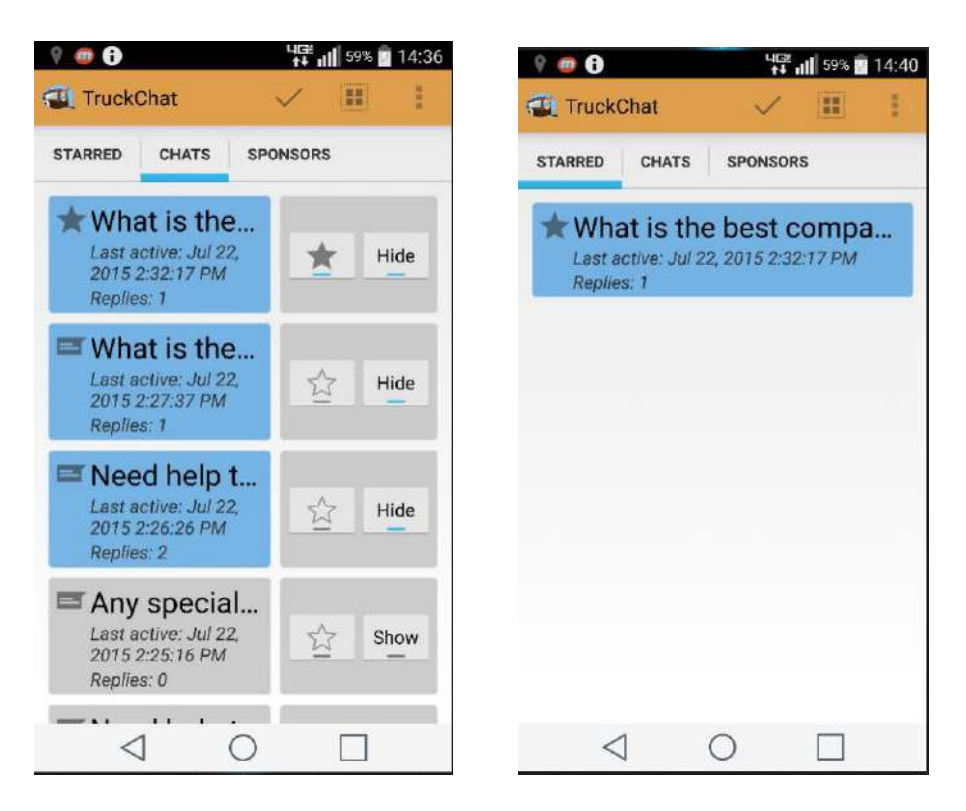

*Manage Chats – Star or hide chats*

#### **Favorites**

#### **Tap the options button (on the top right corner) > Manage Chats.**

You have the option to specify a favorite chat by selecting the Star icon. The Starred (Favorite) posts can be followed for faster access.

**When you are done tap the check button (on the top right corner) to save changes.** 

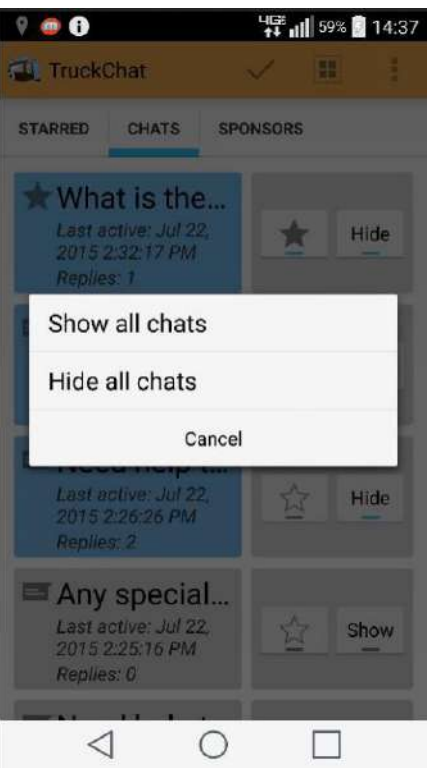

*Hide all chats* 

## **Hide all chats**

You have the option to hide all chats. If you don't like a post you can simply choose not to see them anymore.

To manage individual chats, **press and hold the chat that you are trying to hide or starred.**

To hide all chats, **tap the options button (on the top right corner) > Manage Chats. Then press the square button (on the top right corner)**

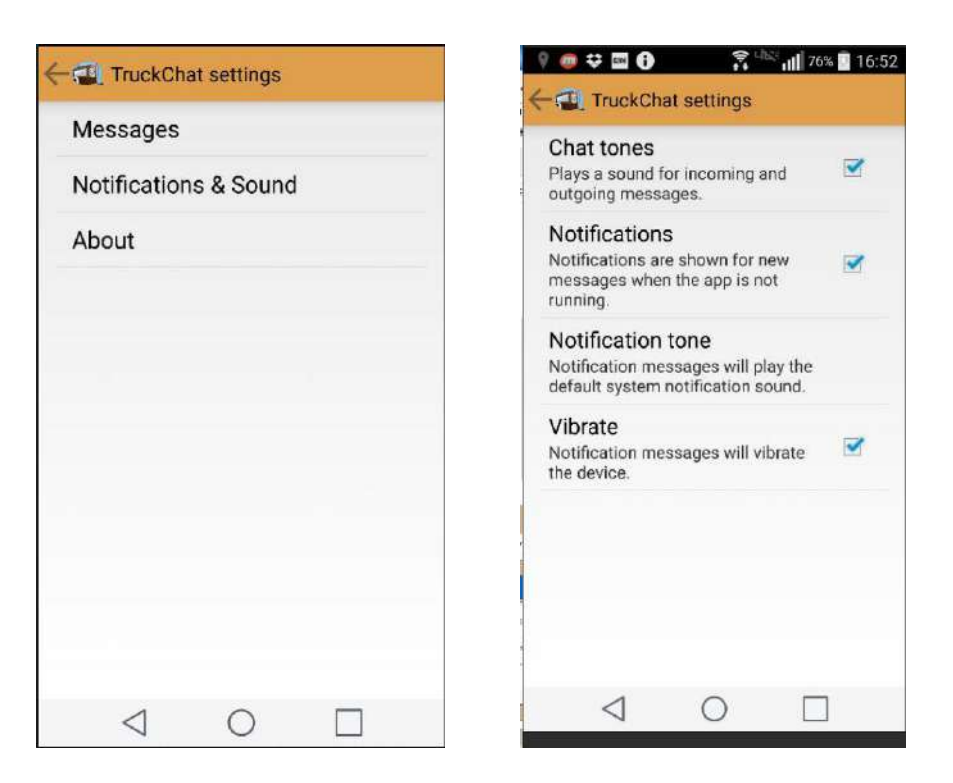

*Notification and Sound Settings*

## **Settings**

Settings and user interface are extremely simple to use.

You can select the notification setting to your preference by, **tap the options button (on the top right corner) > Settings> Notification & Sound,** and check off **Chat tones, Notification, Notification tone, or Vibrate** if you want them.

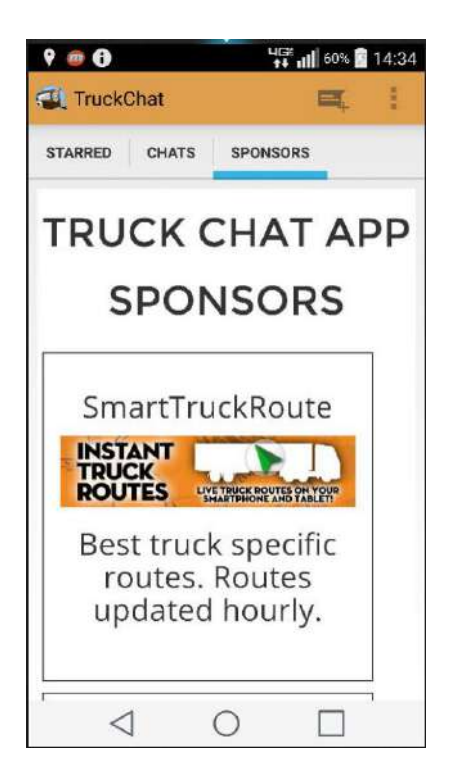

*TruckChat Application Sponsors*

## **Sponsors**

Please support our sponsors, who made this free tool possible for everyone to use.

## **More Information**

For the most up to date information please visit: [www.truckchatapp.com](http://www.truckchatapp.com/)

Email: [contact@truckchatapp.com](mailto:contact@truckchatapp.com)

Phone: 724-901-1115